# Data Structures and Algorithms in Java

### <span id="page-1-0"></span>**[Outline](#page-1-0)**

**1** [Programming Environment](#page-2-0)

<sup>2</sup> [Working on a Programming Assignment](#page-7-0)

Linux, Mac, or Windows operating system configured with the software needed for the course

Linux, Mac, or Windows operating system configured with the software needed for the course

Tools we will use

- Visual Studio Code (aka VSCode)
- File manager
- Terminal
- Web browser

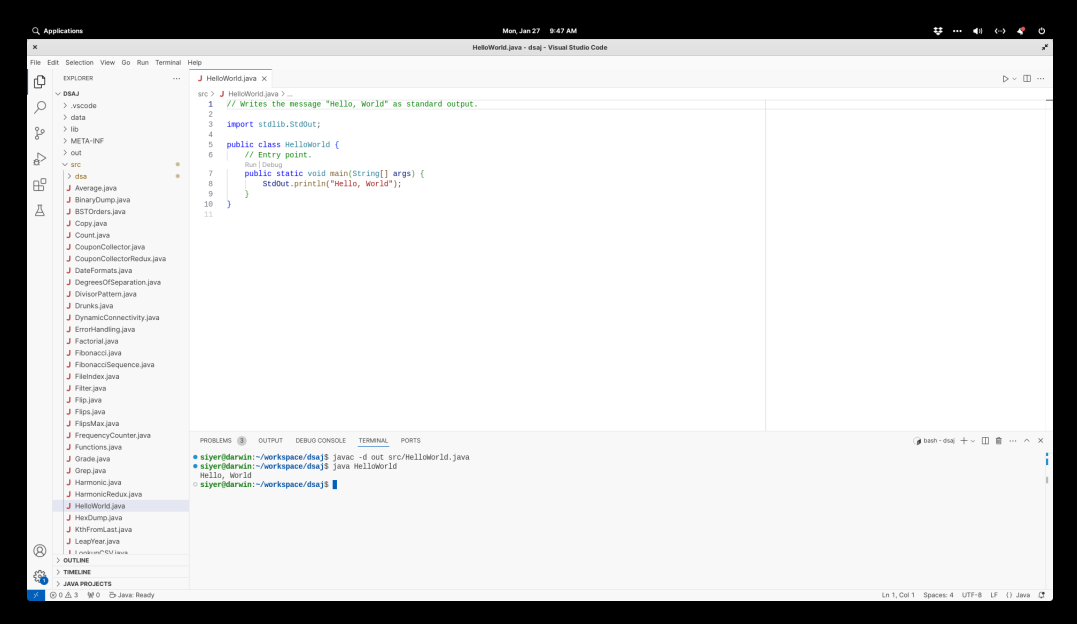

Download and unzip the assignment (eg, simple\_programs.zip) under ~/workspace

Download and unzip the assignment (eg, simple\_programs.zip) under ~/workspace

Launch VSCode and open the folder "/workspace/simple\_programs

Download and unzip the assignment (eg, simple\_programs.zip) under "/workspace

Launch VSCode and open the folder "/workspace/simple\_programs

To compile a program (eg, src/GreatCircle.java), execute the following command in the VSCode terminal

 $\times$   $\tilde{}$ /workspace/simple\_programs

 $1 \mid$ \$ javac -d out src/GreatCircle.java

Download and unzip the assignment (eg, simple\_programs.zip) under "/workspace

Launch VSCode and open the folder "/workspace/simple\_programs

To compile a program (eg, src/GreatCircle.java), execute the following command in the VSCode terminal

 $\times$   $\tilde{}$ /workspace/simple\_programs

\$ javac -d out src/GreatCircle.java

To run the generated program out/GreatCircle.class, execute the following command

```
\times \tilde{}/workspace/simple_programs
1 \mid$ java GreatCircle 48.87 -2.33 37.8 -122.4
2 8701.387455462233
```
Download and unzip the assignment (eg, simple\_programs.zip) under ~/workspace

Launch VSCode and open the folder "/workspace/simple\_programs

To compile a program (eg, src/GreatCircle.java), execute the following command in the VSCode terminal

```
\times \tilde{}/workspace/simple_programs
```
\$ javac -d out src/GreatCircle.java

To run the generated program out/GreatCircle.class, execute the following command

```
\times \tilde{}/workspace/simple_programs
1 $ java GreatCircle 48.87 -2.33 37.8 -122.4
   2 8701.387455462233
```
Use the web browser to sign on to Gradescope and upload your assignment files  $(*.$  java and notes.txt)